## **Edit**

## **To Edit the records on the grid control**

- 1. From the *Navigation Panel*, *Information*, position the *highlight bar* to the employee's record to be edited;
- 2. At the *Loan Payments* section menu bar, click *Edit*;
- 3. Type-in the changes you want to any of the *cells* in the grid control.
- 4. When done, click *Save* at the section menu bar.

Reminder: in *Edit* and *Delete* actions, you will be asked to enter your *authorization code.* Authorization code safeguards accidental or unintentional edit or deleting of data.

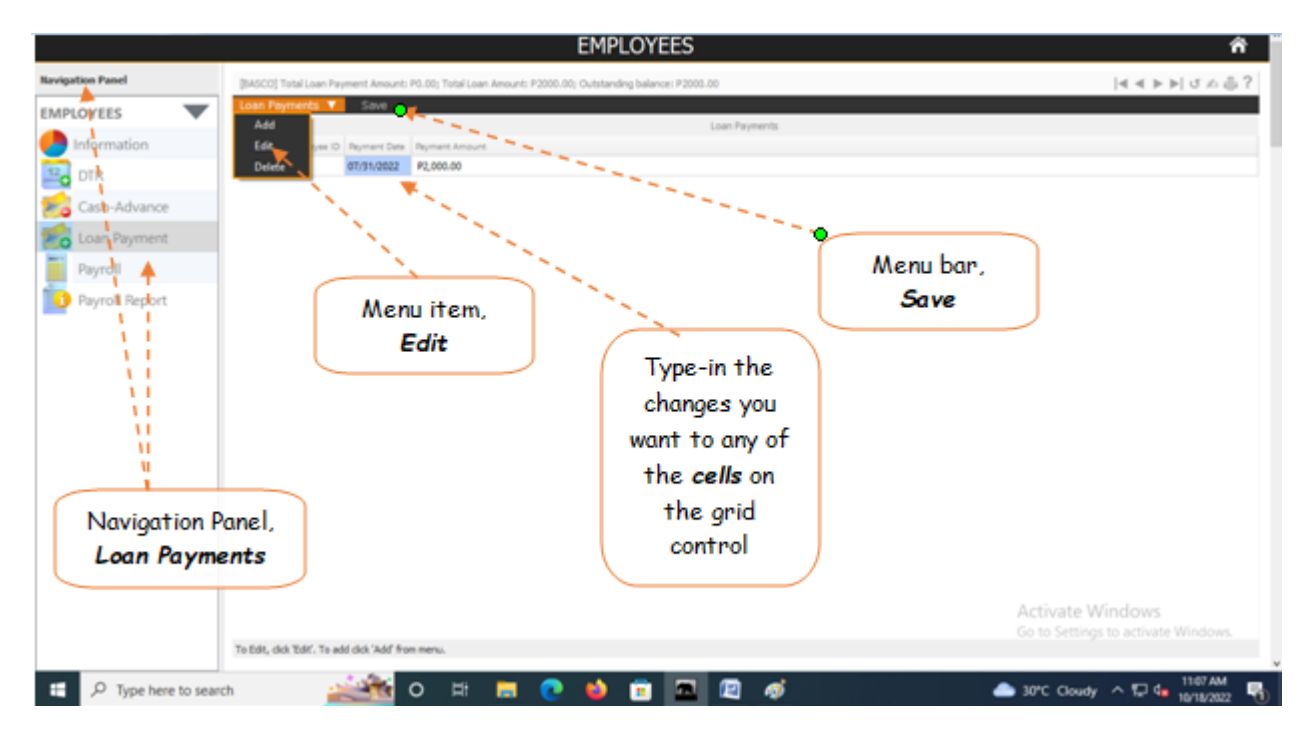